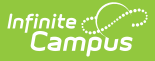

## **Michigan Ed-Fi Setup Checklist**

Last Modified on 03/11/2024 8:46 am CDT

## Tool Search: Ed-Fi

Use this checklist of Ed-Fi tasks to verify you have entered, selected and saved appropriate options for reporting data through Ed-Fi.

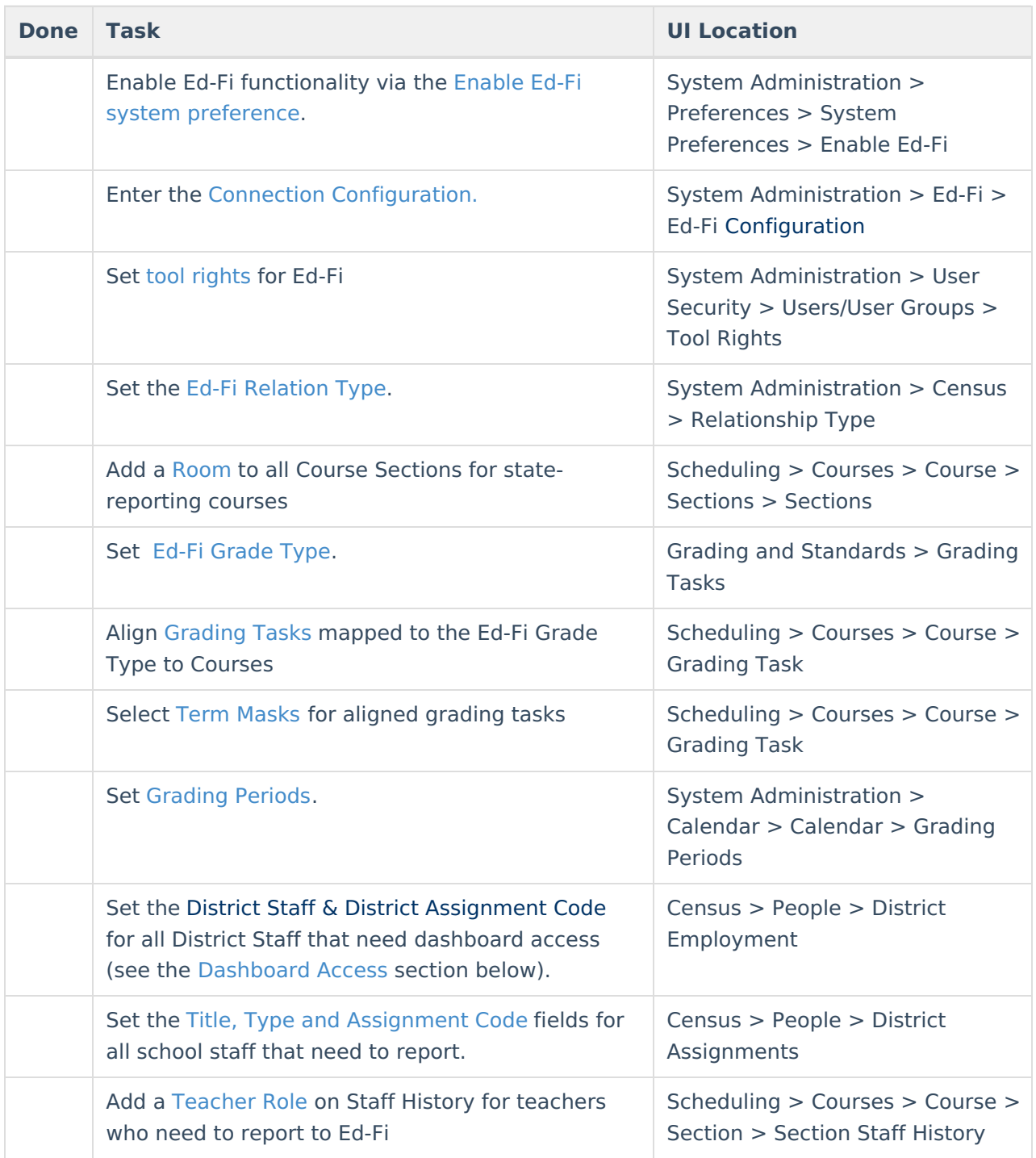

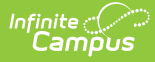

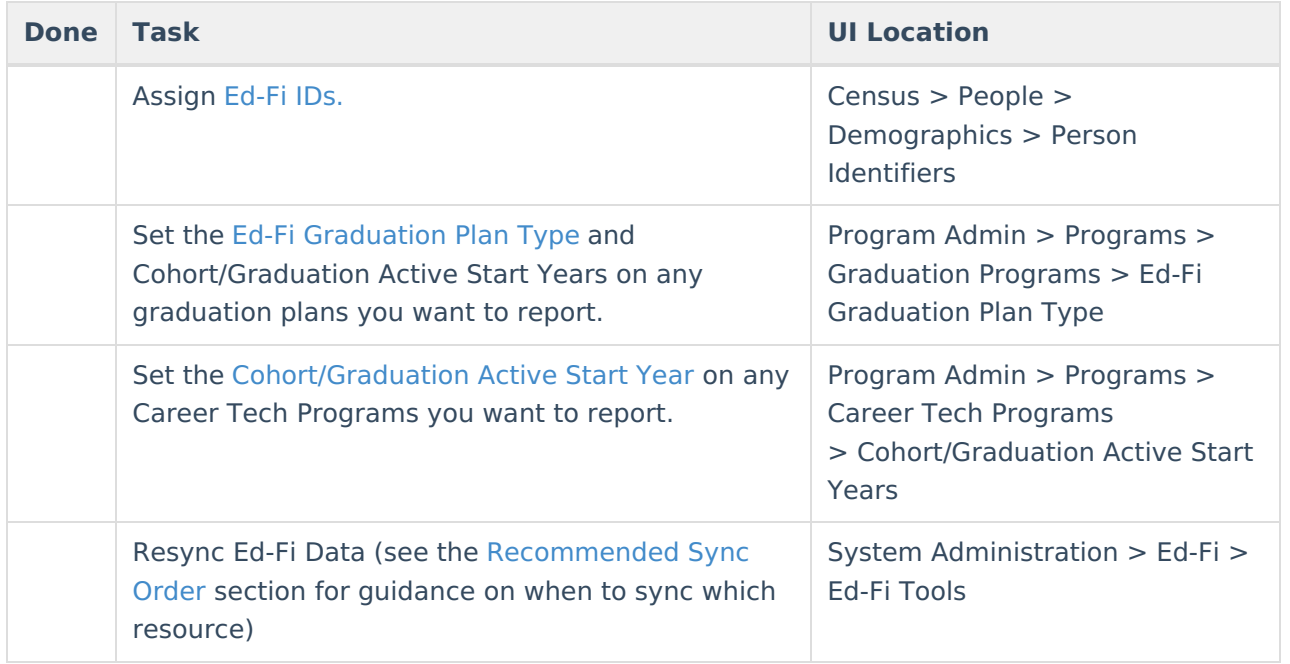

## **Dashboard Access**

The **District Assignment Code** field displays when the District Staff checkbox has been marked and gives users **District** wide access to the Ed-Fi Dashboards based on the Title that is selected for the staff. This field populates the **Education Organization Reference and Staff Classification Descriptor** in the Staff Education [Organization](http://kb.infinitecampus.com/help/michigan-ed-fi-data-v31-staff-education-organization-assignment-association) Assignment resource. This field has its own sub-right and users **must** have any combination of RWAD tool rights to see and populate this field. School specific access will be issued based on District Assignment records if this field is left blank. Only populate this field for staff that should have access to all schools in dashboards.

## Infinite<br>Campus

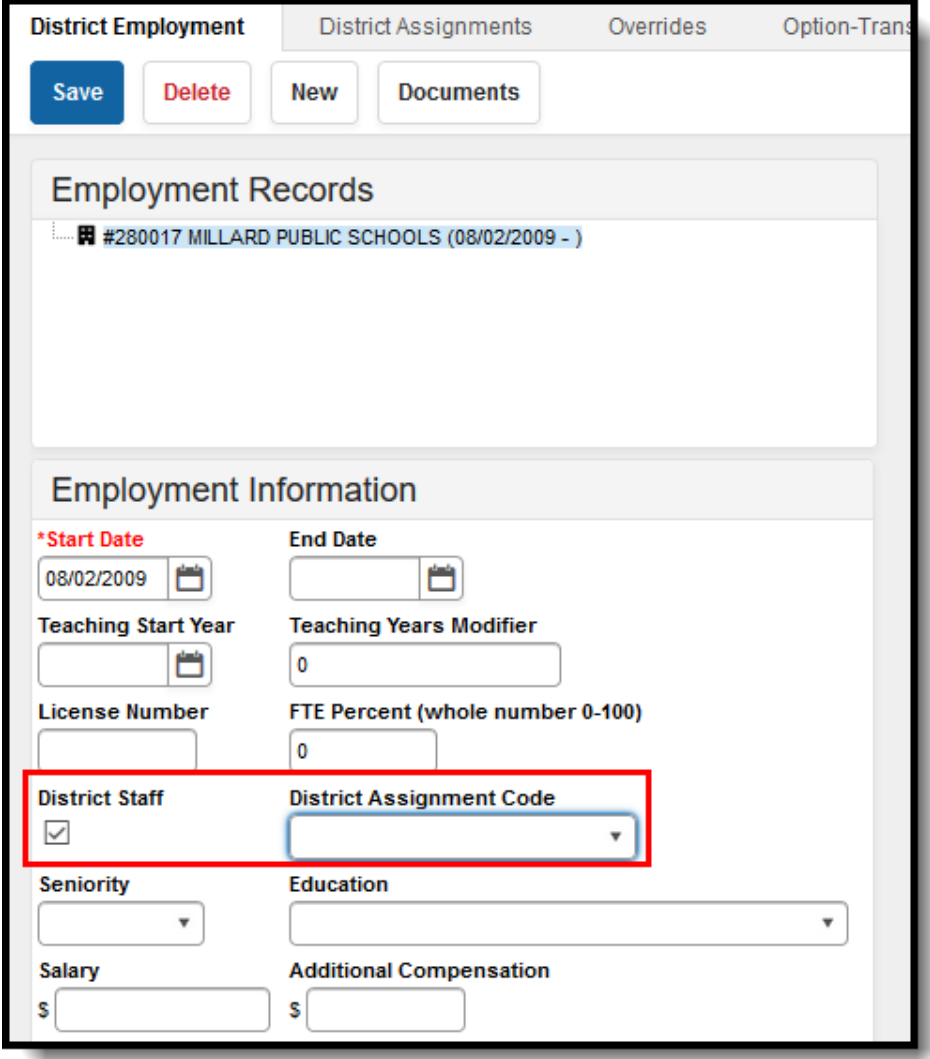

District Assignment Code